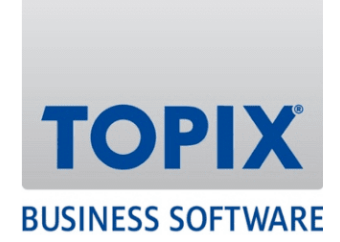

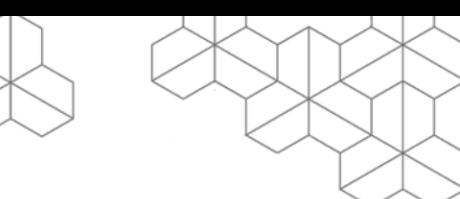

# HANDBUCH

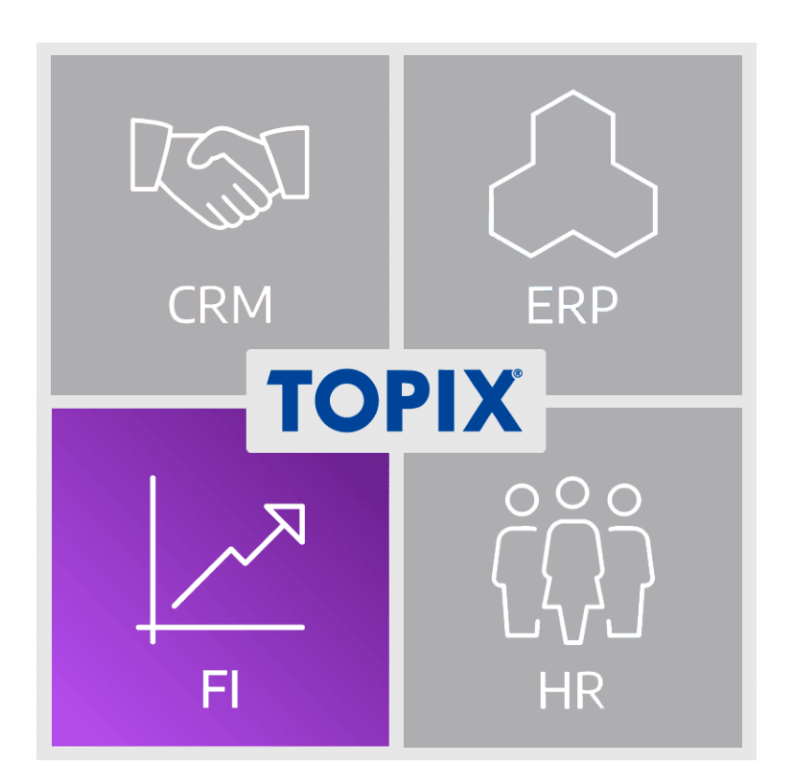

# **Einrichtung One-Stop-Shop**

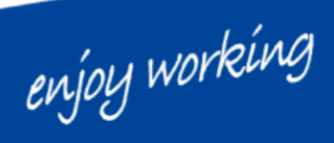

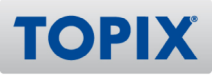

## **Inhalt**

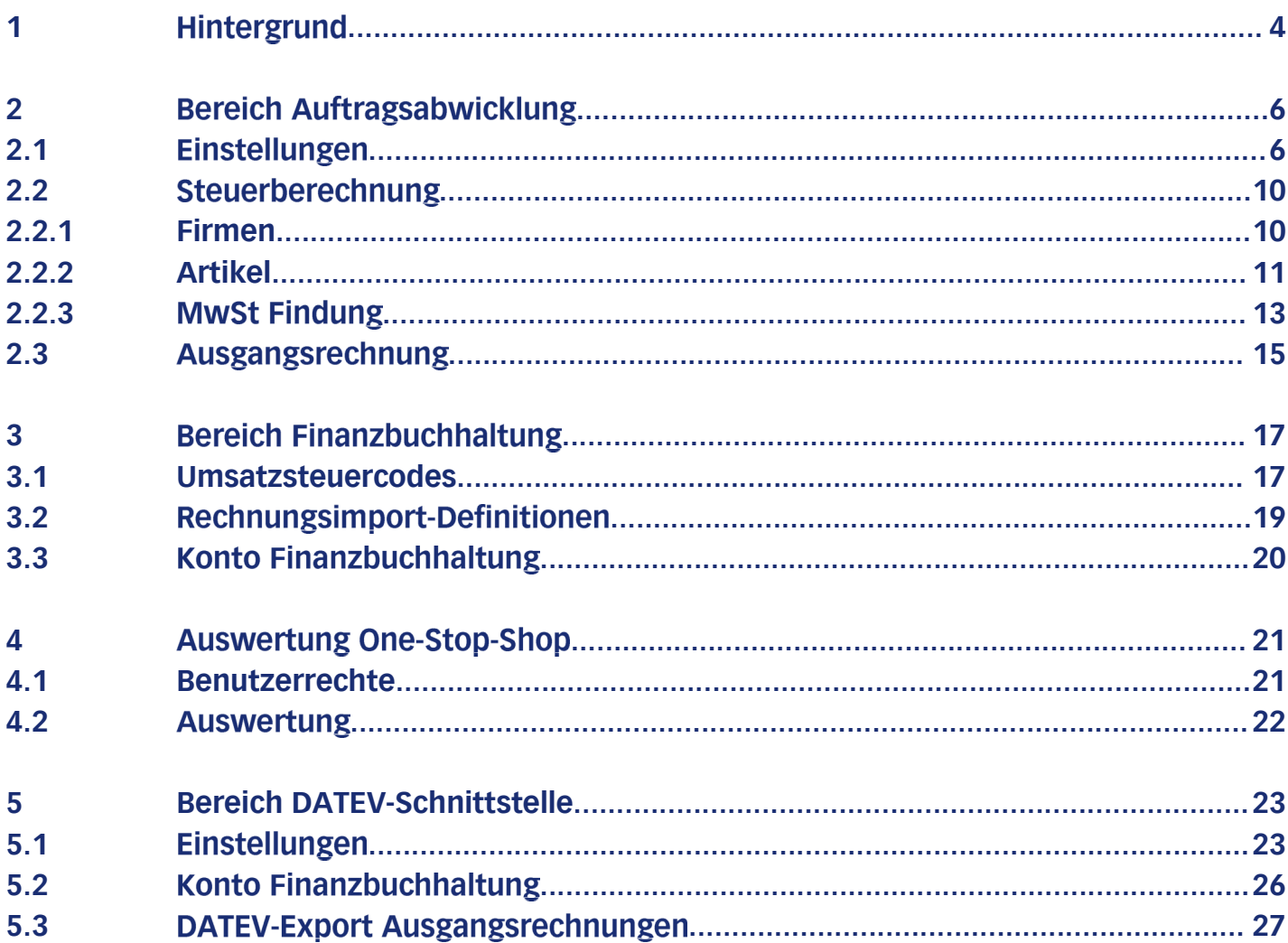

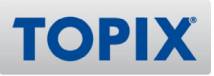

## Copyright und Haftungsausschluss

Copyright © 1987 – 2022 TOPIX Business Software AG. Alle Rechte bleiben vorbehalten.

Alle Inhalte dieser Dokumentation sind urheberrechtlich geschützt. Dies gilt sowohl für die einzelnen Artikel als auch für Abbildungen. Jede Verwertung, die nicht ausdrücklich vom Urheberrechtsgesetz zugelassen ist, bedarf der vorherigen schriftlichen Zustimmung der Autoren. Das gilt insbesondere für Vervielfältigungen, Bearbeitungen, Übersetzungen, Mikroverfilmungen sowie Einspeicherung und Verarbeitung in elektronischen Systemen.

4D, 4D Write Pro, 4D View Pro, 4D Server sowie die 4D Logos sind eingetragene Warenzeichen der 4D SAS. Acrobat, Adobe und InDesign sind eingetragene Warenzeichen der Adobe Systems Inc. Apple, Apple Watch, iOS, iPad, iPhone, Mac und macOS sind eingetragene Warenzeichen der Apple Inc. Android, Google und Chrome sind eingetragene Warenzeichen der Google Inc. Excel, Internet Explorer, Microsoft und Windows sind eingetragene Warenzeichen der Microsoft Corp. TeamViewer ist ein eingetragenes Warenzeichen der TeamViewer GmbH. Alle in der Dokumentation genannten Marken sind Eigentum der jeweiligen Markeninhaber und werden anerkannt. Aus dem Fehlen der Markenzeichen ©, ® bzw. ™ kann nicht geschlossen werden, dass die Bezeichnung frei verfügbar oder ein freier Markenname ist.

Die in dieser Dokumentation enthaltenen Informationen wurden von den Autoren nach bestem Wissen sorgfältig zusammengestellt. Dennoch können Fehler nicht vollständig ausgeschlossen werden. Die angegebenen Daten dienen lediglich der Produktbeschreibung und sind nicht als zugesicherte Eigenschaft im Rechtssinne zu verstehen. Eine Gewährleistung für die Vollständigkeit, Richtigkeit, Qualität und Aktualität der bereitgestellten Informationen kann von dem Herausgeber und den Autoren nicht übernommen werden, sofern seitens der Autoren kein nachweislich vorsätzliches oder grob fahrlässiges Verschulden vorliegt; alle Informationen sind rechtlich unverbindlich. Dies gilt insbesondere aufgrund der stetigen Fortentwicklung der dieser Produktbeschreibung zugrunde liegenden Software. Die Autoren behalten es sich ausdrücklich vor, Teile der Dokumentation oder die gesamte Dokumentation ohne gesonderte Ankündigung zu verändern, zu ergänzen, zu löschen oder die Veröffentlichung zeitweise oder endgültig einzustellen.

Diese Dokumentation steht ausschließlich Kunden der TOPIX Business Software AG zur Verfügung. Eine Haftung für irgendwelche Schäden Dritter ist ausgeschlossen, sofern seitens der Autoren kein nachweislich vorsätzliches oder grob fahrlässiges Verschulden vorliegt.

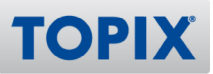

# 1 Hintergrund

Mit dieser Kurzanleitung geben wir Ihnen die notwendigen Informationen zur Erweiterung des bestehenden Mini-One-Stop-Shops (MOSS) auf das One-Stop-Shop-Verfahren (OSS) im Rahmen der Umsetzung der Maßnahmen des Mehrwertsteuer-Digitalpakets für den Online-Handel mit Privatpersonen.

Im Rahmen des Jahressteuergesetzes 2020 wurden die EU-Vorgaben durch das Mehrwertsteuer-Digitalpaket in nationales Recht überführt. Der zunächst anvisierte Starttermin 01.01.2021 wurde auf den 01.07.2021 verschoben.

Lesen Sie die Ausführungen zum Thema im BMF-Schreiben, vom 01.04.2021: "Umsatzsteuer; Umsetzung der zweiten Stufe des Mehrwertsteuer-Digitalpaktes zum 1. April 2021 bzw. 1. Juli 2021" **https://www.bundesfinanzministerium.de/Content/DE/Downloads/BMF\_Schreiben/Steuerarten/ Umsatzsteuer/Umsatzsteuer-Anwendungserlass/2021-04-01-USt-Umsetzung-zweite-Stufe-MWSt-Digitalpaket.pdf?\_\_blob=publicationFile&v=2**

Den Regierungsentwurf des BMF finden Sie hier:

**https://www.bundesfinanzministerium.de/Content/DE/Gesetzestexte/ Gesetze\_Gesetzesvorhaben/Abteilungen/Abteilung\_IV/19\_Legislaturperiode/ Gesetze\_Verordnungen/2020-12-28-JStG-2020/0-Gesetz.html**

Das Bundeszentralamts für Steuern (BZSt) hat am 12.03.2021 eine Presseerklärung dazu herausgegeben: "Neue umsatzsteuerliche Regelungen für den elektronischen Handel – Start der Sonderregelungen One-Stop-Shop und Import-One-Stop-Shop.pdf (pdf) (Stand. 12.03.2021)" **https://www.datev.de/dnlexom/api/content/v01/entity/st18495938059.pdf? save=False&docId=1018552**

Im nicht rechtsverbindlichen Leitfaden der Europäischen Kommission lesen Sie hier die Erläuterungen zu den Mehrwertsteuervorschriften für den elektronischen Geschäftsverkehr: **https://ec.europa.eu/taxation\_customs/sites/taxation/files/ vatecommerceexplanatory\_28102020\_de.pdf**

Zum 01.07.2021 wurden im Jahressteuergesetz 2020 die §§ 18i, 18j und 18k UStG zur Umsetzung des Mehrwertsteuerdigitalpakets eingeführt:

- § 18i UStG (Nicht-EU-Regelung): Besonderes Besteuerungsverfahren für von nicht im Gemeinschaftsgebiet ansässigen Unternehmern erbrachte sonstige Leistungen
- § 18j UStG (EU-Regelung): Besonderes Besteuerungsverfahren:
	- für den innergemeinschaftlichen Fernverkauf
	- für Lieferungen innerhalb eines Mitgliedstaats über eine elektronische Schnittstelle
	- **•** für von im Gemeinschaftsgebiet, nicht aber im Mitgliedstaat des Verbrauchs ansässigen

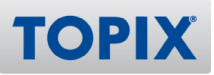

Unternehmern erbrachte sonstige Leistungen

● § 18k UStG (Import-One-Stop-Shop): Besonderes Besteuerungsverfahren für Fernverkäufe von aus dem Drittlandsgebiet eingeführten Gegenständen in Sendungen mit einem Sachwert von höchstens 150,00 Euro. Das bisherige besondere Besteuerungsverfahren, das sogenannte Mini-One-Stop-Shop (MOSS) für im Gemeinschaftsgebiet ansässige Unternehmer, die sonstige Leistungen nach § 3a Abs. 5 UStG erbringen (sonstige Leistungen an Nichtunternehmer), wird abgelöst. Das MOSS-Verfahren findet nur noch für Leistungen vor dem 01.07.2021 Anwendung (§ 18 Abs. 4e UStG).

Wenn folgende Umsätze 10.000,00 Euro (netto) im Jahr übersteigen, gilt als Ort der Lieferung der Ort, an dem die Lieferung/Versendung endet oder als Leistungsort der Ort, an dem die Leistung als ausgeführt gilt (Bestimmungslandprinzip):

- Telekommunikations-, Rundfunk-, Fernseh- oder elektronische Dienstleistungen
- Innergemeinschaftliche Fernverkäufe i. S. d. § 3 c UStG im Gemeinschaftsgebiet
- Lieferung gem. § 3 Abs. 3 S. 1 USt

Die gesamte Dokumentation kann beim BZSt nachgelesen werden: **https://www.bzst.de/DE/ Unternehmen/Umsatzsteuer/One-Stop-Shop\_EU/one\_stop\_shop\_eu\_node.html#js-toc-entry1**

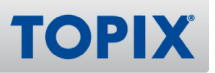

## 2 Bereich Auftragsabwicklung

## 2.1 Einstellungen

Diese Funktion betrifft ausschließlich Unternehmen, die auf digitalem Wege (Onlineshop) **ACHTUNG** Umsätze in andere EU-Mitgliedsstaaten mit Privatpersonen generieren und sich für das OSS-Verfahren entschieden haben.

Wenn Sie aufgrund der Neuordnung des Versandhandels zum 01.07.2021 mit den MwSt.-Sätzen der EU-Mitgliedsstaaten arbeiten müssen und sich für die Nutzung des One-Stop-Shop entscheiden, steht Ihnen ein Satz neuer Einstellungen zur Verfügung.

#### **Einstellungen freischalten**

Mit dem folgenden Befehl werden die neuen Einstellungen freigeschaltet:

Dies ist die generelle Aktivierung für die Funktionalität der Neuordnung des Versandhandels zum 01.07.2021:

## **TOPIX / Datei > Einstellungen > Sondereinstellungen > TOPIX-Optionen > SU - Berücksichtigung Land in SU für UVA**

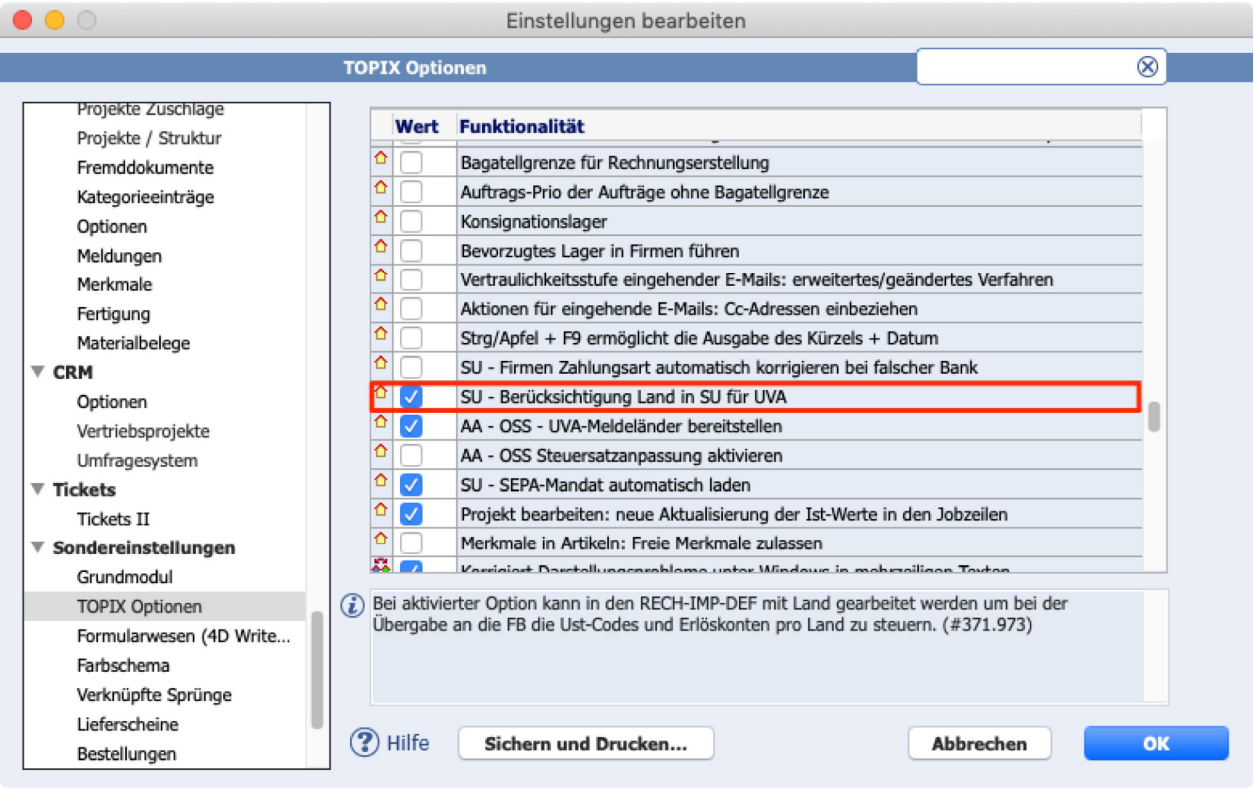

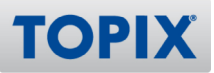

Zur Berücksichtigung der entsprechenden Umsatzsteuersätze des Bestimmungslandes sind folgende Einstellungen notwendig:

Halten Sie die Taste  $\widehat{\Phi}$  gedrückt und wählen Sie den Befehl **TOPIX/Datei > Einstellungen > Sondereinstellungen > TOPIX-Optionen > AA - OSS - UVA-Meldeländer bereitstellen**

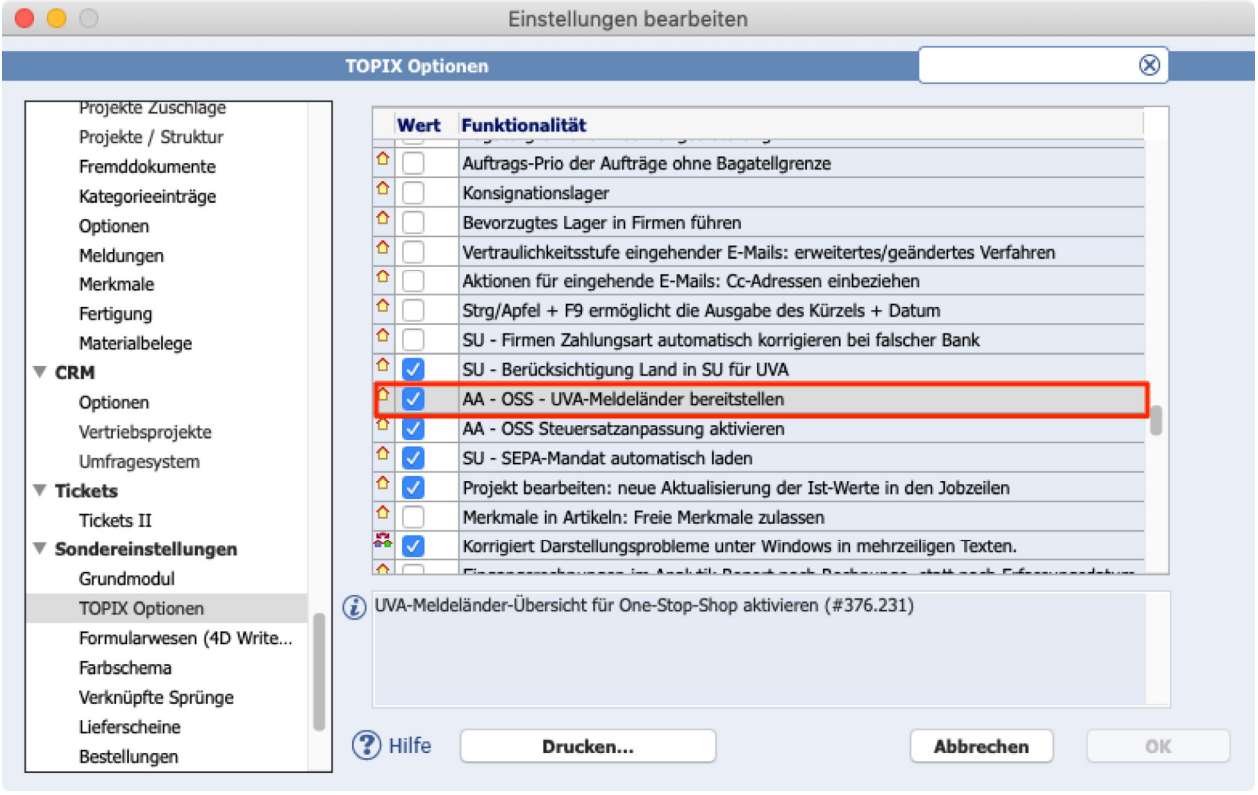

Sinnvoll ist es, auch zusätzlich noch folgende Einstellung zu aktivieren:

## **TOPIX/Datei > Einstellungen > Sondereinstellungen > TOPIX-Optionen > AA - OSS Steuersatz-anpassung aktivieren**

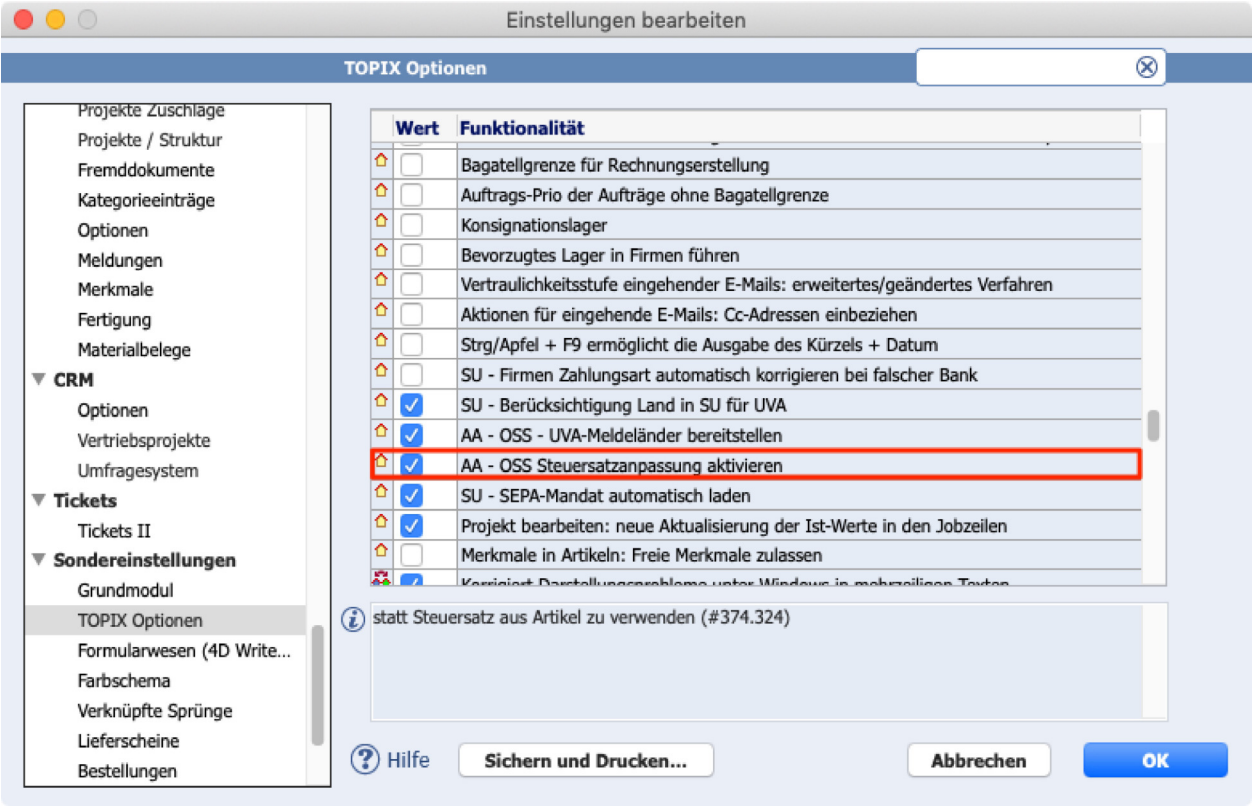

**TIPP** Nähere Informationen zu diesem Befehl finden Sie im Kapitel "Steuerberechnung".

**ACHTUNG** Bitte bestätigen Sie Ihre bisherigen Einstellungen mit Klick auf **OK**. Erst dann können Sie den folgenden Befehl ausführen.

#### **Einstellungen verwenden**

Die neuen Einstellungen sind jetzt freigeschaltet. Damit steht Ihnen folgender Befehl zur Verfügung: **TOPIX/Datei > Einstellungen > Allgemein > UVA-Meldeländer**

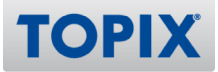

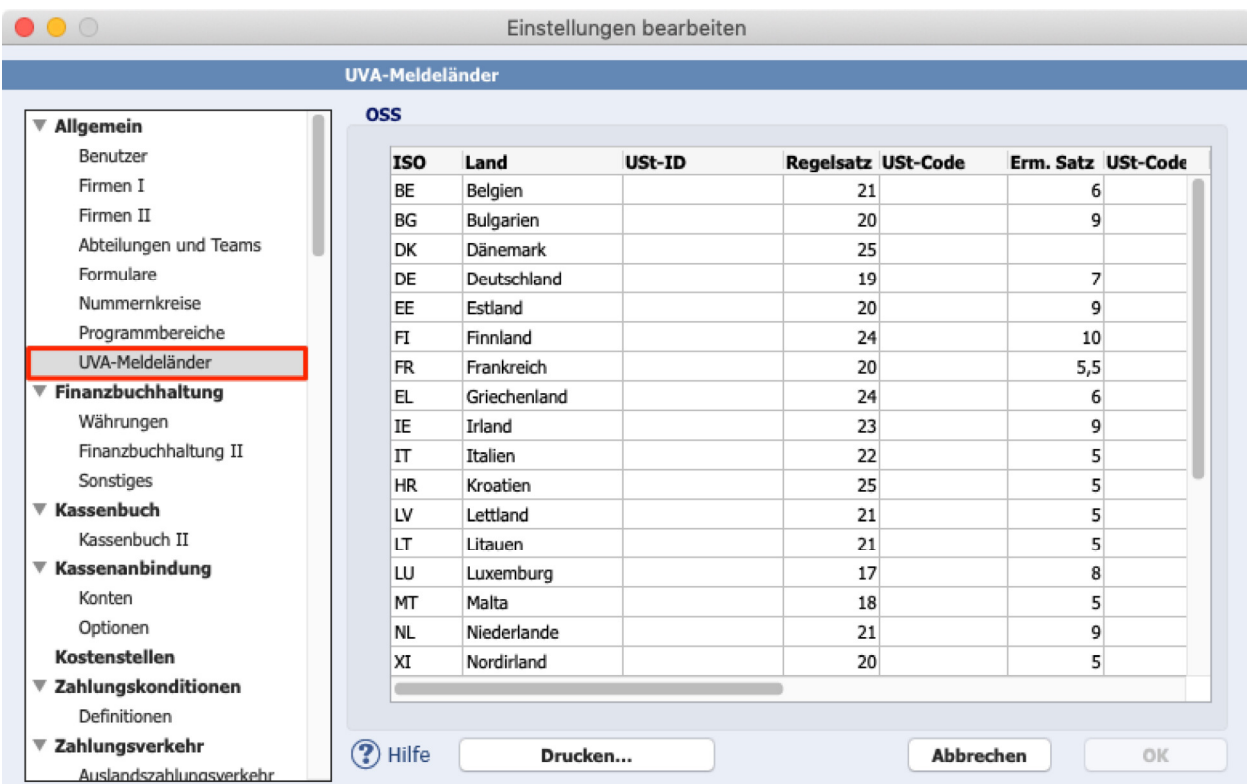

Mit dieser Einstellungsgruppe werden die MwSt.-Sätze für alle EU-Mitgliedstaaten in einer Übersicht zur Verfügung gestellt.

Diese Übersichtsliste hilft Ihnen bei der Anlage der für die Finanzbuchhaltung benötigten USt-Codes. Sollten Sie Ihre UVA-Erklärung durch einen Fiskalvertreter in den von Ihnen belieferten EU-Mitgliedstaaten erstellen lassen, können Sie auch die Ihnen zugeteilte USt.-ID des Meldelandes einpflegen.

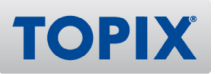

# 2.2 Steuerberechnung

## 2.2.1 Firmen

Im Bereich **Firmen > Konditionen > Kunde - Allgemein** muss die Steuerart **EU** eingetragen sein.

Da die Regelung des One-Stop-Shop nur für Lieferungen an Privatpersonen Anwendung findet, darf keine USt-ID-Nummer eingetragen sein.

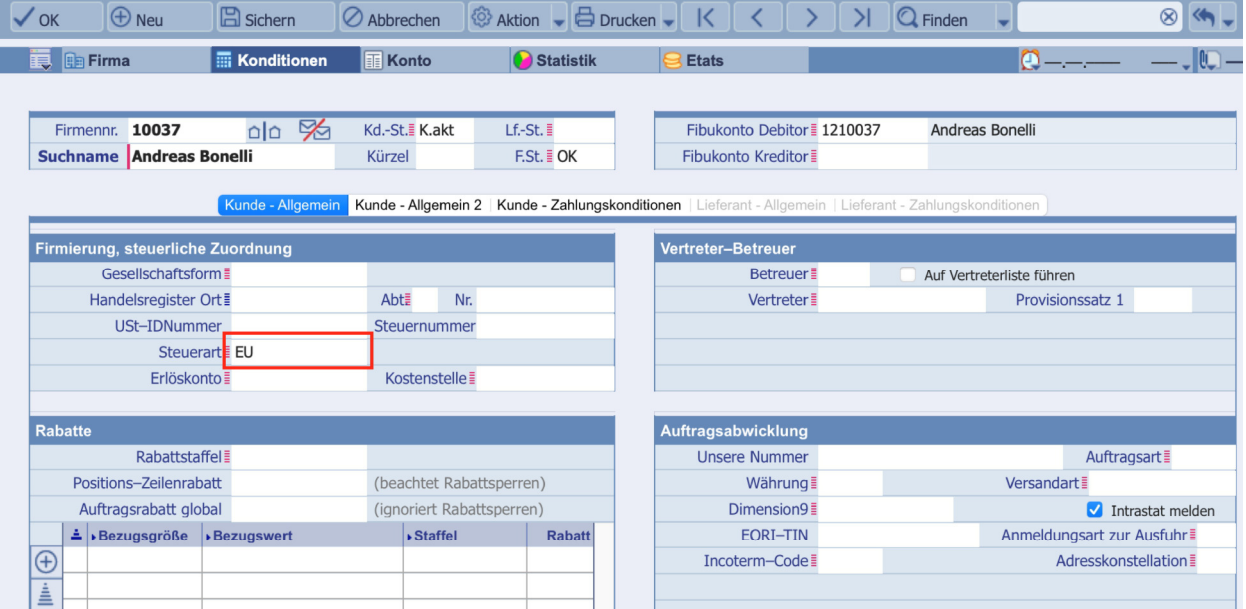

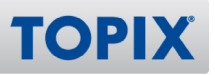

## 2.2.2 Artikel

Im Bereich **Stamm > Artikel** muss ein Erlöskonto hinterlegt sein.

Dies ist Voraussetzung für die Übertragung der Ausgangsrechnung in die Finanzbuchhaltung oder den DATEV-Export für den Steuerberater.

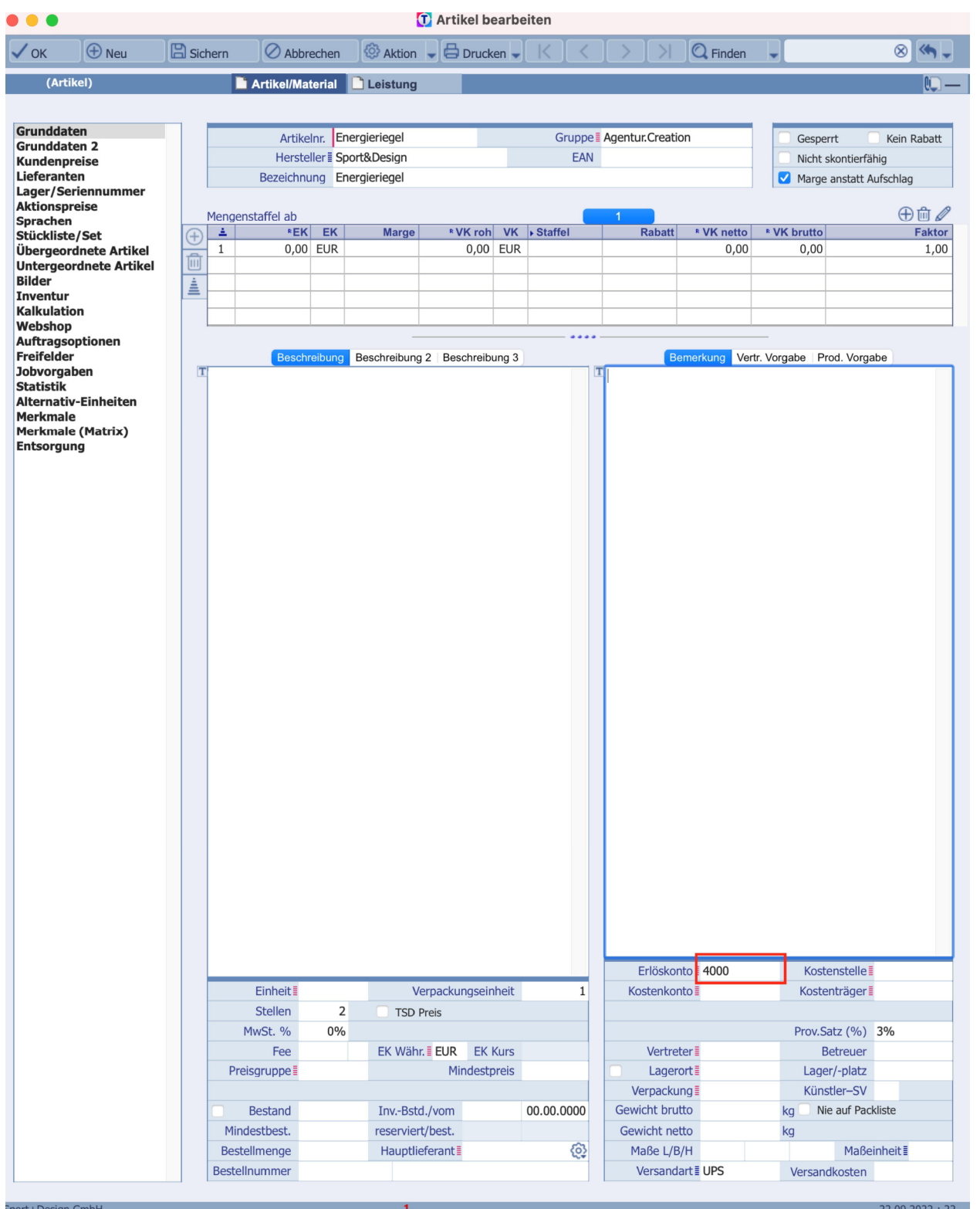

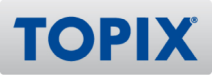

Diese können im Bereich <sup>®</sup> Aktion -> -> automatisch Ändern -> Erlöskonto gleichzeitig für mehrere Artikel geändert werden.

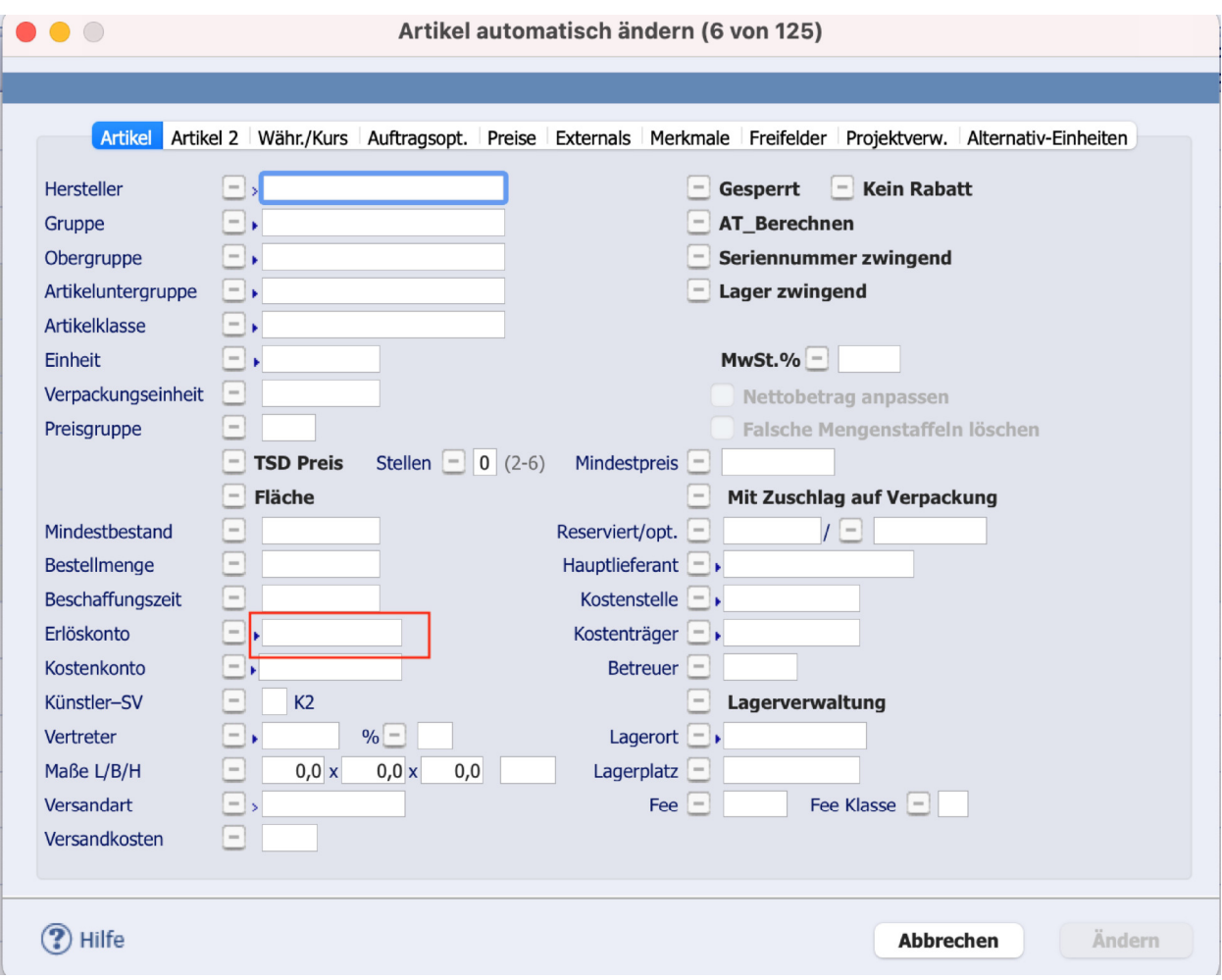

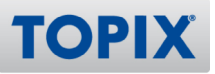

# 2.2.3 MwSt.-Findung

Die entsprechende MwSt-Findung erfolgt bereits mit der Erstellung des Angebotes und zieht sich durch die ganz Kette bis zur Ausgangsrechnung durch.

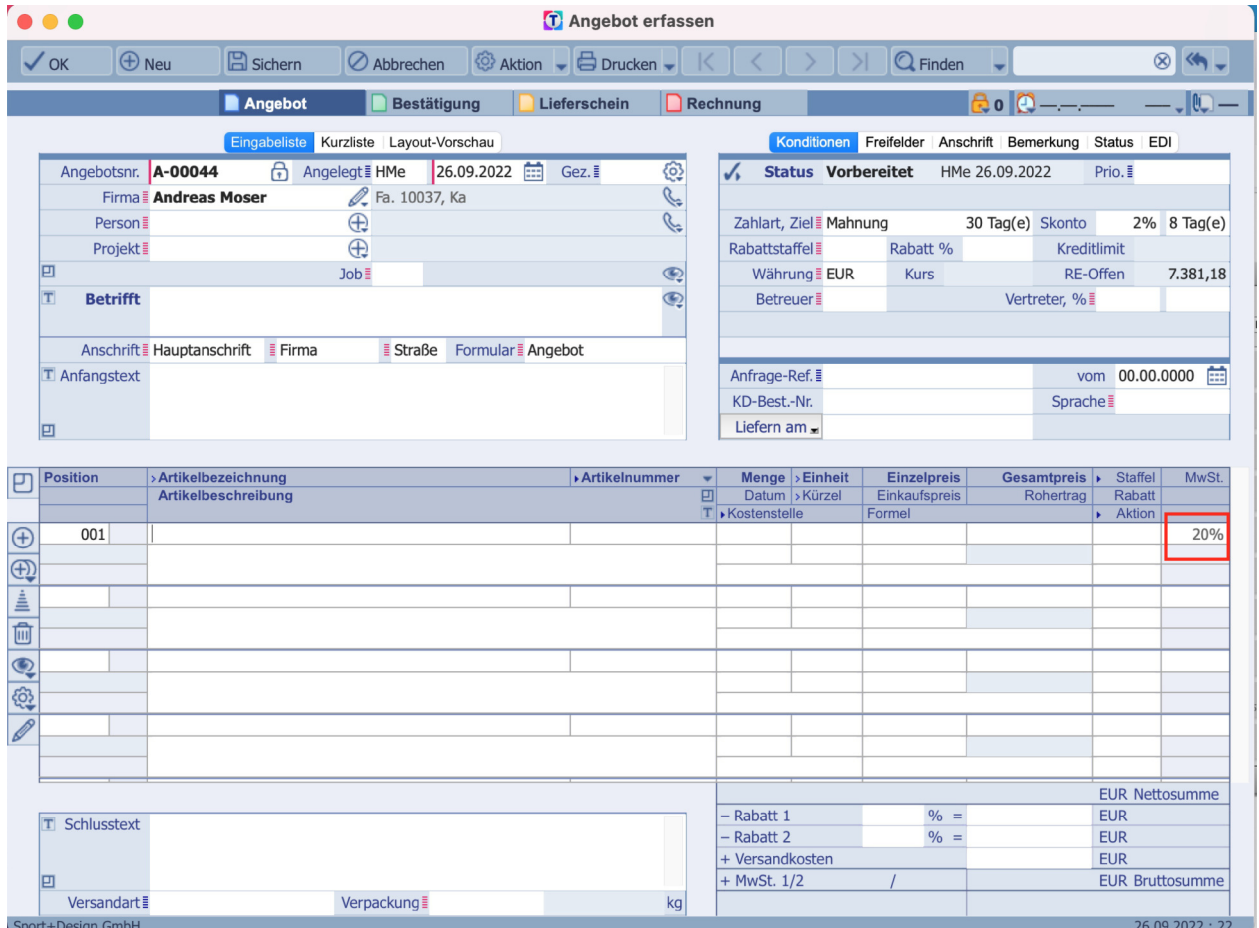

Unter dem Register **Status** werden die Felder **Steuerart** mit der **Zusatzinformation** EU - B2C, das **Bestimmungsland** und das **Ursprungsland** aus den Stammdaten entsprechend ausgefüllt.

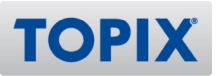

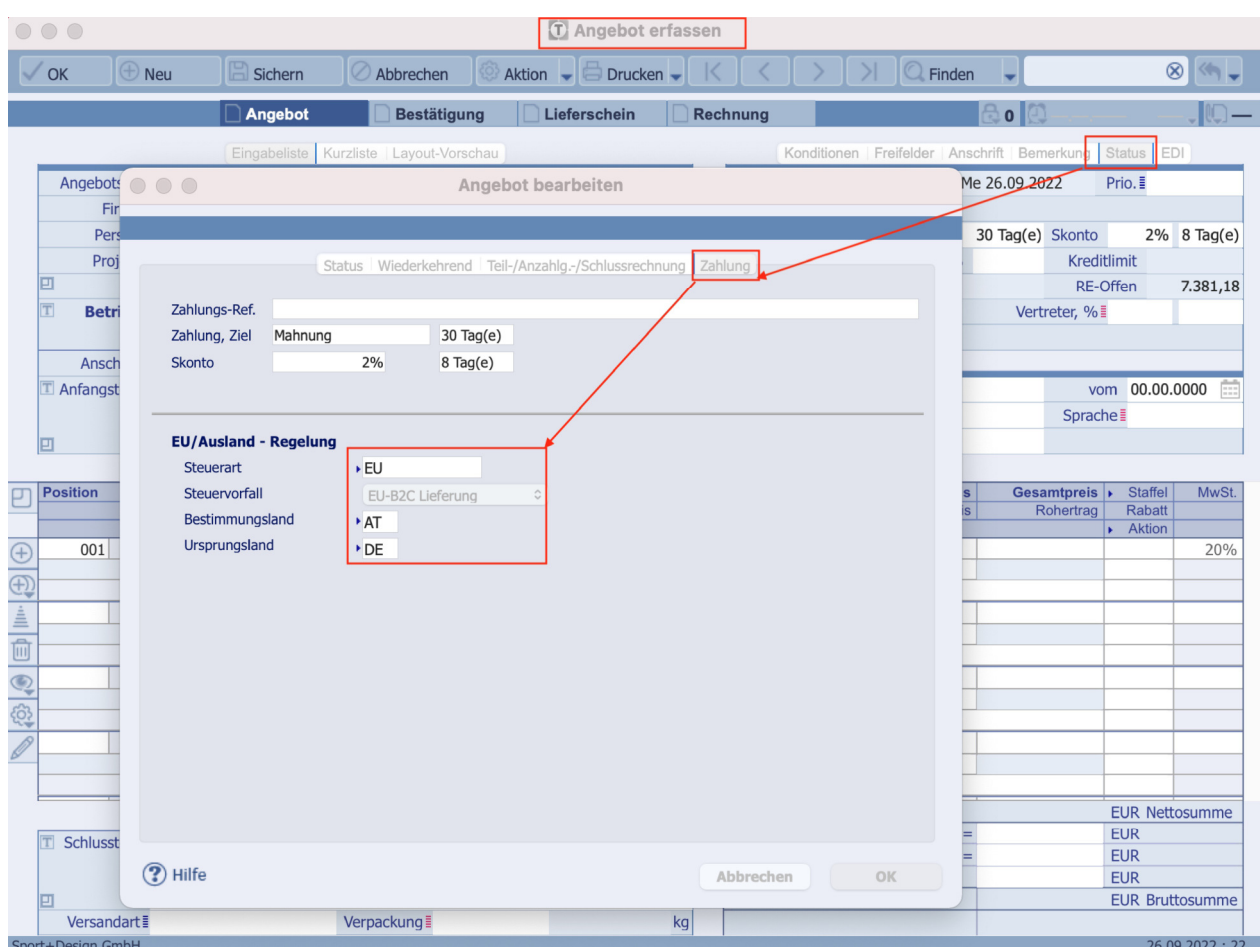

# 2.3 Ausgangsrechnung

In den Ausgangsrechnungen an Privatpersonen in anderen EU-Mitgliedstaaten, wird in den Positionen der Eingabeliste der für den EU-Mitgliedsstaat gültige MwSt-Satz berücksichtigt. Hier ist besonders beim Import von Ausgangsrechnungen darauf zu achten, dass die richtigen Angaben, wie Bestimmungsland, ebenfalls mit importiert werden.

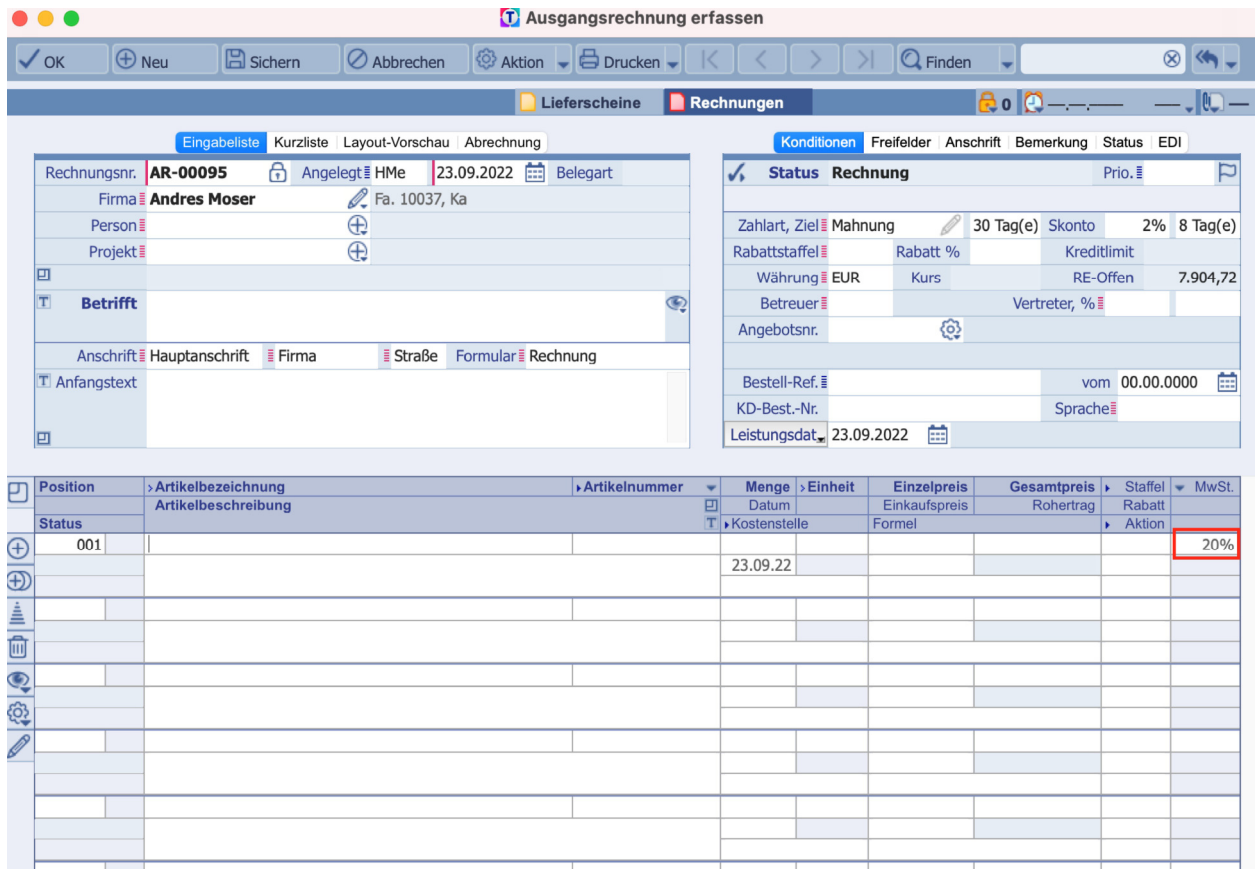

Auch hier sind unter dem Register **Abrechnung** die Felder **Steuerart** mit der **Zusatzinformation** EU - B2C, das **Bestimmungsland** und das **Ursprungsland** aus den Stammdaten entsprechend ausgefüllt.

**TOPIX** 

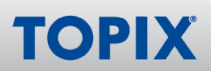

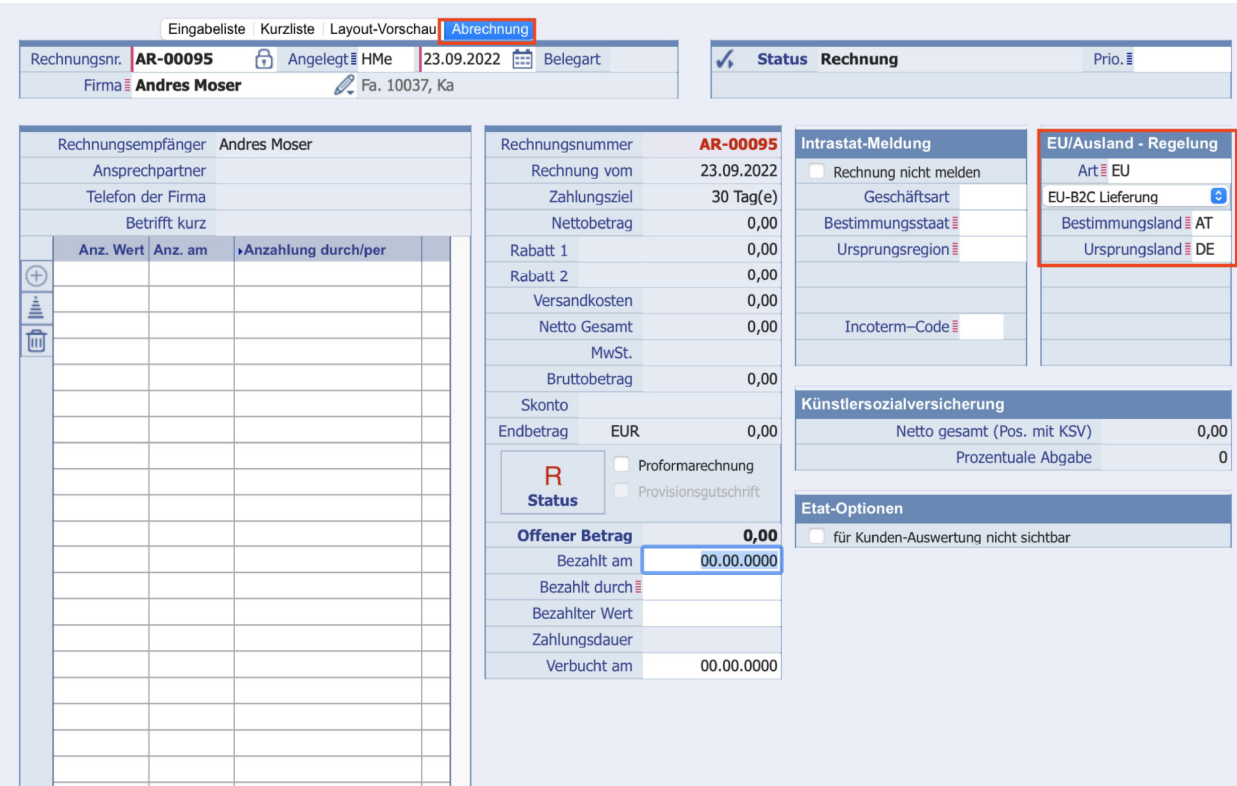

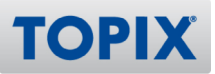

# **3 Bereich Finanzbuchhaltung**

## 3.1 Umsatzsteuercodes

Um die Funktionalität für den One-Stop-Shop in der Finanzbuchhaltung nutzen zu können, müssen neue Umsatzsteuercodes angelegt werden.

Rufen Sie im Bereich S**tamm > Weitere Stammdaten** die **Umsatzsteuercodes** auf.

Für jeden EU-Mitgliedstaat, in welches von Ihnen geliefert wird, ist ein neuer Umsatzsteuercode anzulegen. Dies richtet sich nach den entsprechenden Umsatzsteuersätzen, welche in den Einstellungen unter UVA > Meldeländer zur Anwendung kommen.

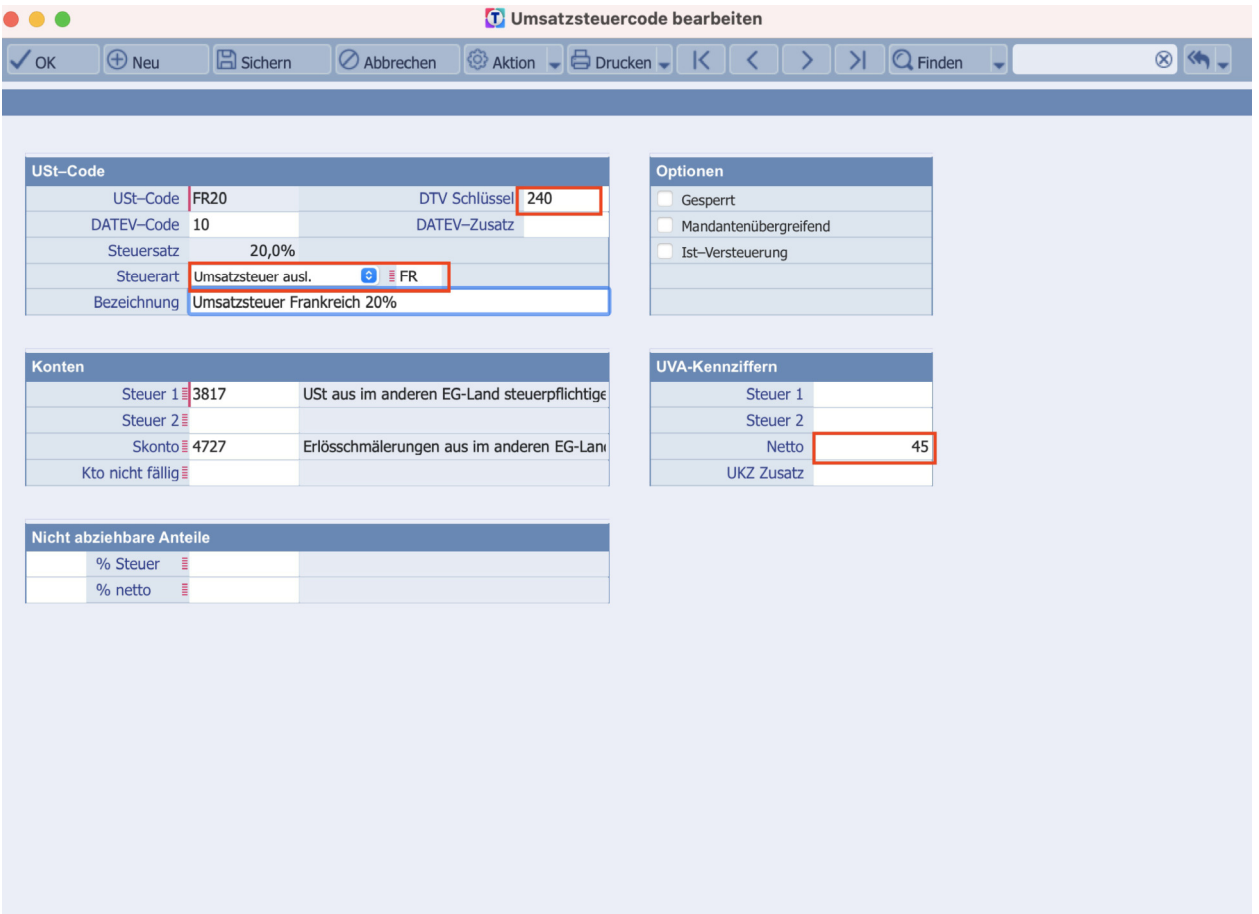

In diesen neuen Umsatzsteuercodes muss als Steuerart **Umsatzsteuer ausl.** eingetragen werden. Dadurch erscheint dahinter ein weiteres Feld für die Eingabe des EU-Mitgliedstaates, zu dem dieser Umsatzsteuercode gehört.

Da die Buchungsschlüssel bei DATEV für diese Fälle dreistellig zu übergeben sind, muss dieser im Feld **DATEV-Steuerschlüssel (DTV-Schlüssel)** angegeben werden. Bitte stimmen Sie den richtigen Steuerschlüssel mit Ihrem Steuerberater ab.

Bei Änderung des Umsatzsteuersatzes in einem der EU-Mitgliedstaaten muss dieser eigenständig im Umsatzsteuercode geändert werden. Eine automatische Änderung aufgrund der Umsatzsteuersätze in der UVA Meldeliste kann nicht erfolgen. Diese Liste kann allerdings als Basis für die Steuersätze dienen.

Mit der UVA-Kennziffer im Feld **Netto,** gemäß der Kennziffer im Formular der Umsatzsteuervoranmeldung, wird der entsprechende Betrag in der Umsatzsteuervoranmeldung berücksichtigt. Bitte klären Sie auch hier mit Ihrem Steuerberater, in welcher UVA-Kennziffer im Formular der Eintrag erfolgen soll.

Mit diesen neuen Umsatzsteuercodes können dann die Rechnungsimport-Definitionen, die die Funktionalität für den One-Stop-Shop zur Verfügung stellen, angelegt werden.

**TOPIX** 

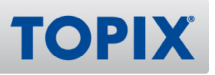

# 3.2 Rechnungsimport-Definitionen

Für das Übertragen der Rechnungen zur Finanzbuchhaltung müssen dann die entsprechenden Rechnungsimport-Definitionen für die jeweiligen EU-Mitgliedstaaten erfasst werden:

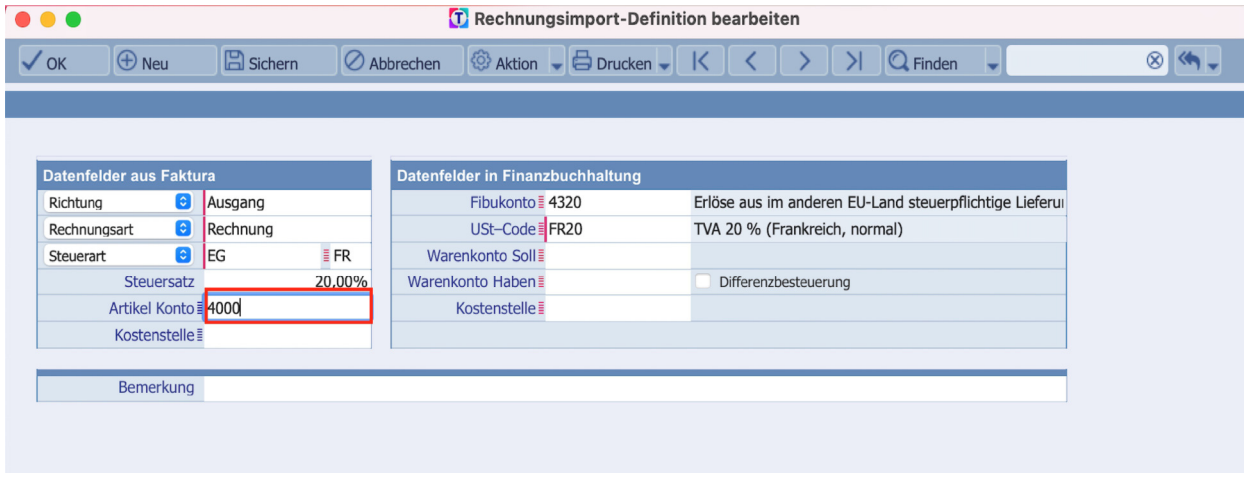

Im Feld **Artikel Konto** erfolgt derselbe Eintrag wie im Erlöskonto des Artikels.

Alle Vorgänge, die den One-Stop-Shop betreffen, sind nur bei der Steuerart "EG" relevant. Mit aktivierter Einstellung für den One-Stop-Shop (respektive MOSS) erscheint dann neben der Steuerart ein weiteres Feld für die Angabe des betroffenen EU-Mitgliedstaates.

Im Bereich der **Datenfelder in Finanzbuchhaltung** werden die jeweiligen Konten und Umsatzsteuercodes aus der Finanzbuchhaltung zugeordnet.

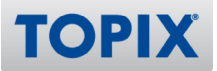

# 3.3 Konto Finanzbuchhaltung

#### Anlage Fibu-Konto

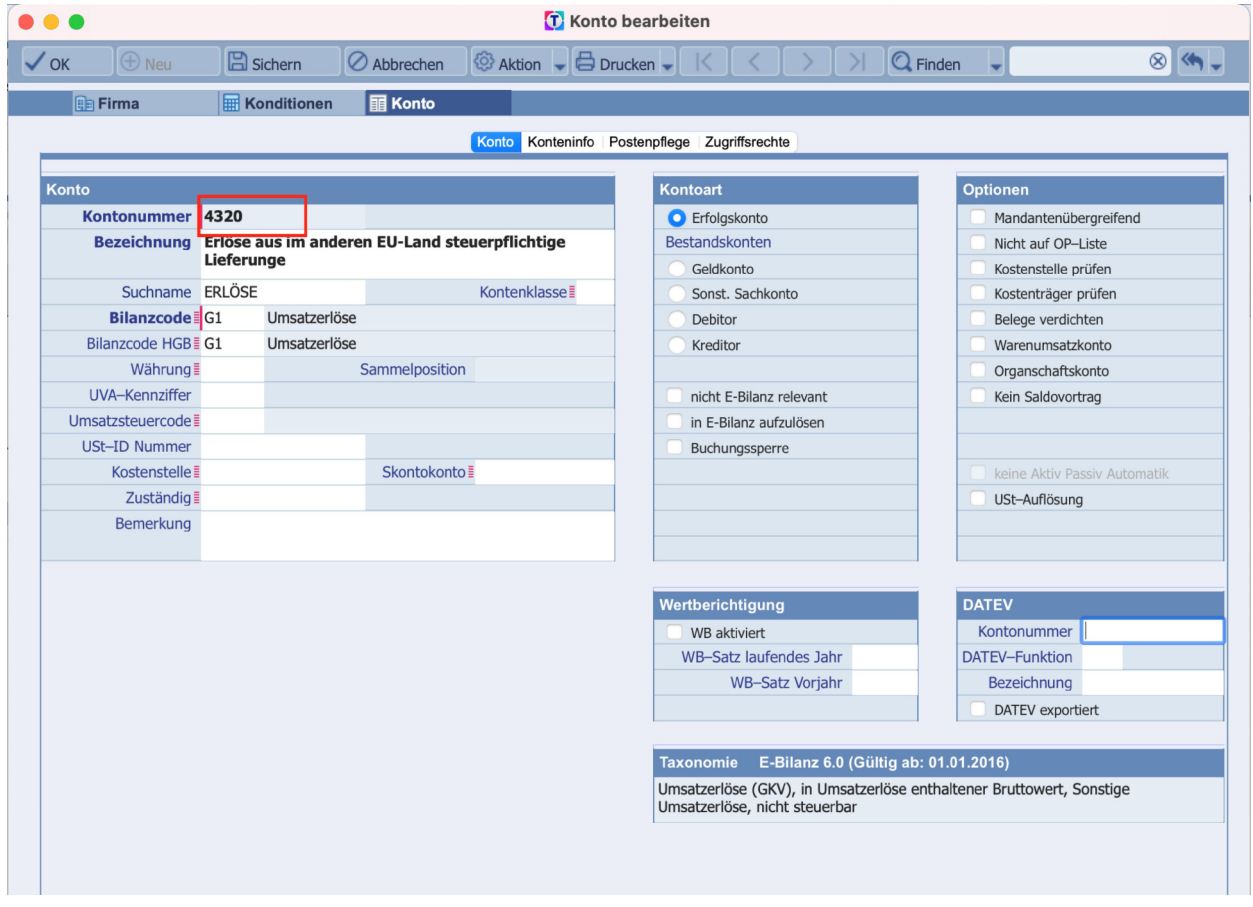

Sie können alle Umsätze auf ein Erlöskonto buchen, da der entsprechende Umsatzsteuercode mitgegeben wird. Damit ist ein Sortieren nach den Umsatzsteuercodes in bestimmten Programmbereichen möglich. Sie können auch für jedes EU-Mitgliedsland ein eigenes Erlöskonto anlegen. Dann muss ein entsprechender Eintrag im Fibu-Konto der Rechnungsimport-Definition erfolgen.

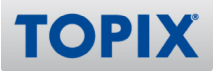

## **4 Auswertung One-Stop-Shop** 4.1 Benutzerrechte

Um die Auswertung für die Meldung für den One-Stop-Shop erstellen zu können, benötigen die Benutzer das entsprechende Zugriffsrecht.

## Dieses finden Sie im entsprechenden **Benutzer > Zugriffsrecht > Finanzbuchhaltung > OSS-EU Auswertung**

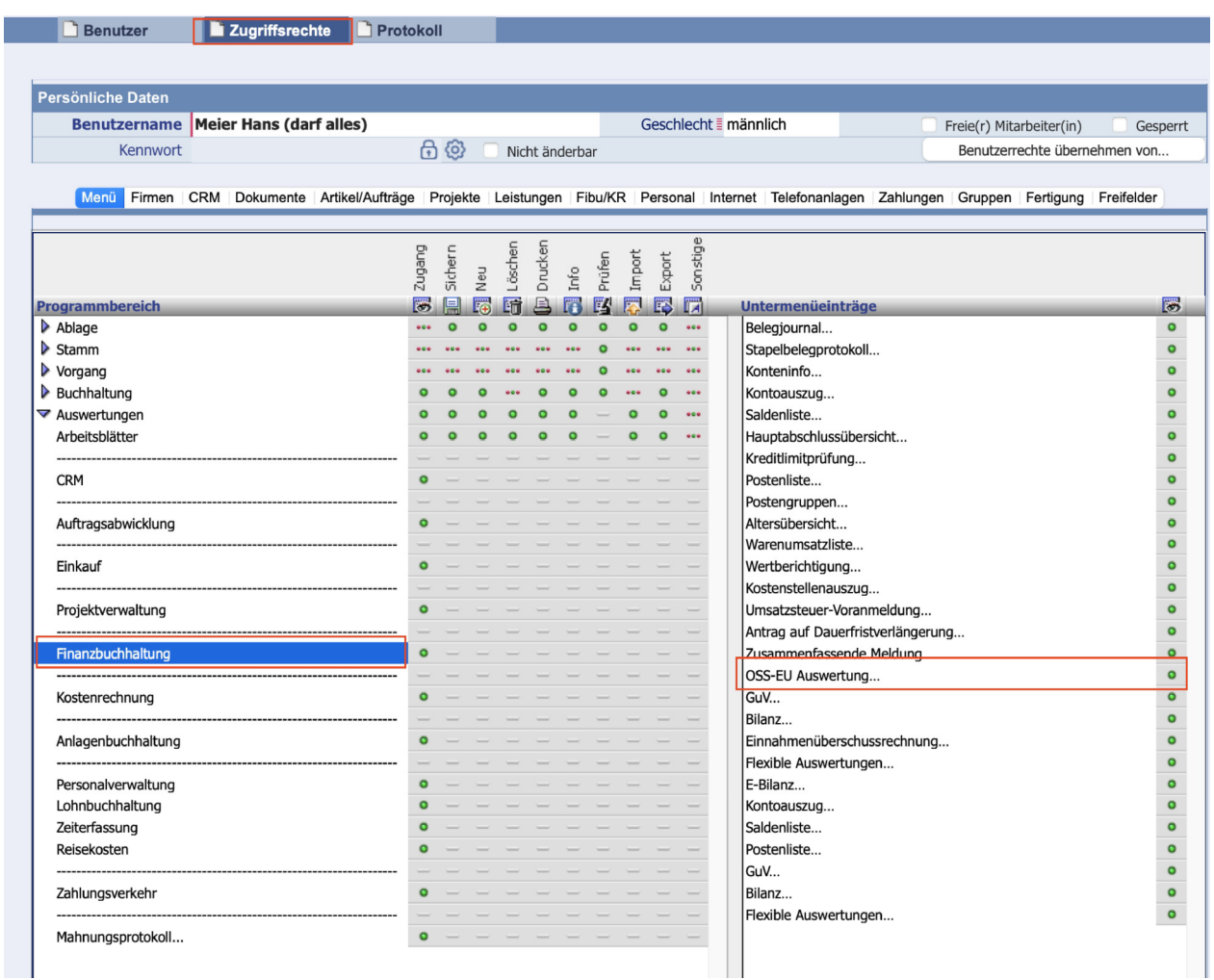

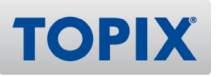

# **4.2 Auswertung**

Unter **Auswertungen > Finanzbuchhaltung >OSS EU Auwertungen** können Sie sich eine csv-Datei erstellen, welche auf der Seite von https://www.elster.de/bportal/start (BOP) hoch geladen werden kann bzw. als Ausfüllhilfe dient.

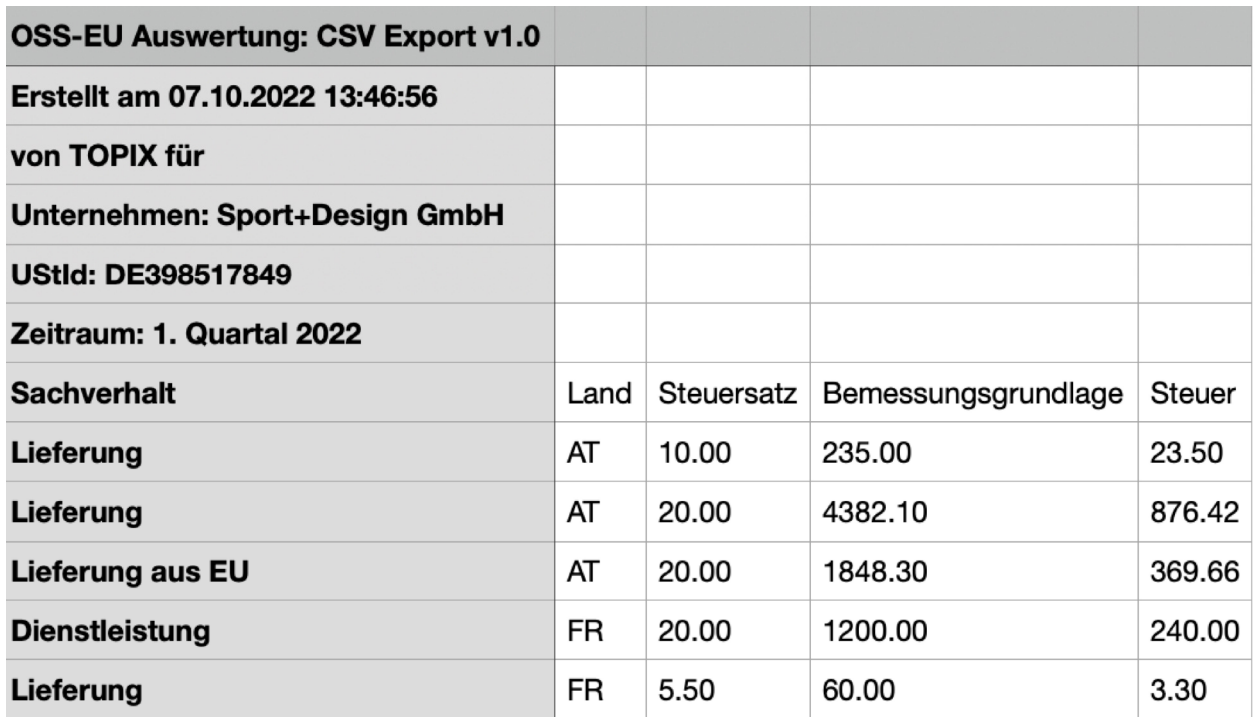

Die Auswertung enthält alle relevanten Daten:

- Sachverhalt
- Land
- Steuersatz des entsprechenden EU-Mitgliedstaates
- Bemessungsgrundlage
- Steuerbetrag

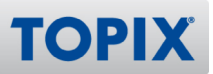

# 5 Bereich DATEV-Schnittstelle **5.1 Einstellungen**

Übertragen Sie Ihre Ausgangsrechnungen über die DATEV-Schnittstelle, müssen zusätzlich noch folgende Einstellung aktiviert werden.

Mit dem folgenden Befehl werden die neuen Einstellungen freigeschaltet:

## **TOPIX/Datei > Einstellungen > Sondereinstellungen > TOPIX-Optionen > FB - One-Stop-Shop Registrieung Laufzeitbeginn ist einzutragen**

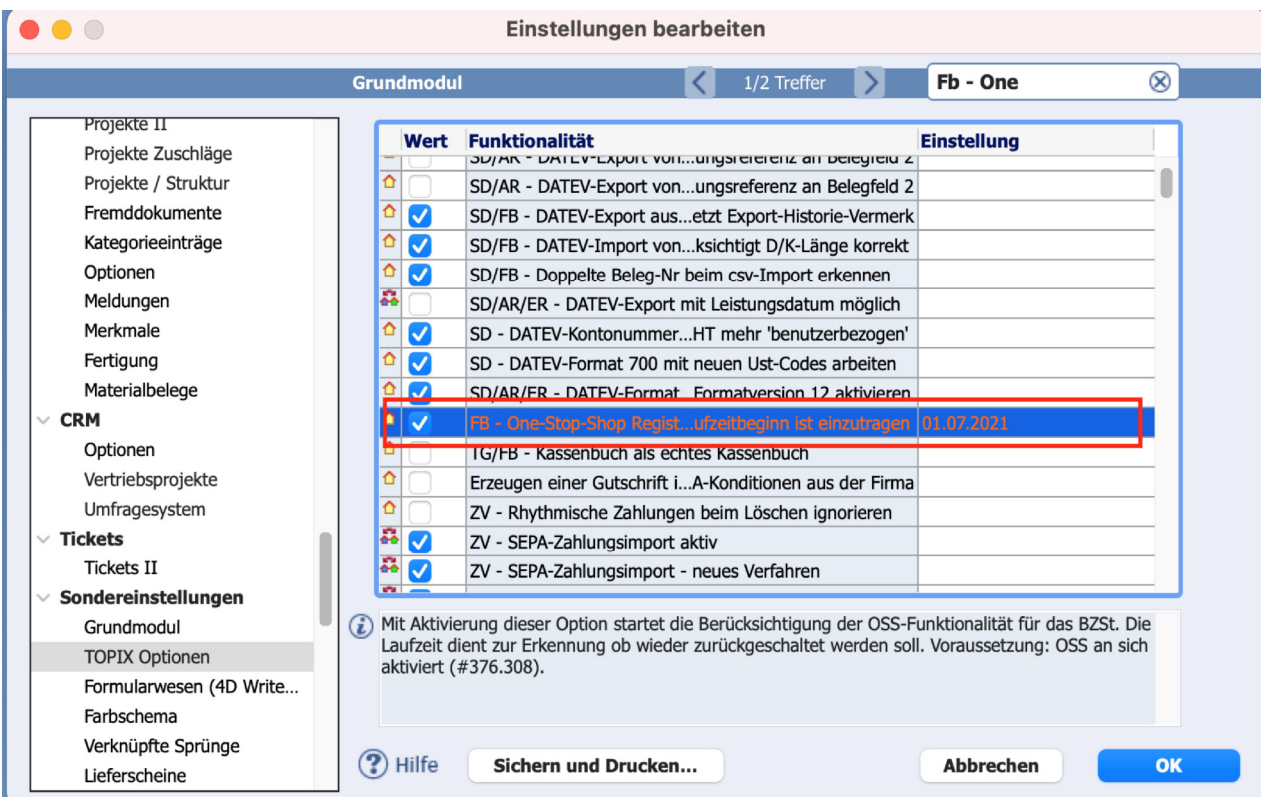

Hier ist das Datum einzutragen, ab wann Sie am One-Stop-Shop Verfahren beim Bundesamt für Steuer angemeldet sind.

Weiterhin müssen noch die beiden folgenden Einstellungen aktiviert sein, damit der DATEV-Export die richtigen Informationen ( neue DATEV-Steuerschlüssel und Ursprungs- und Bestimmungsland) liefern kann.

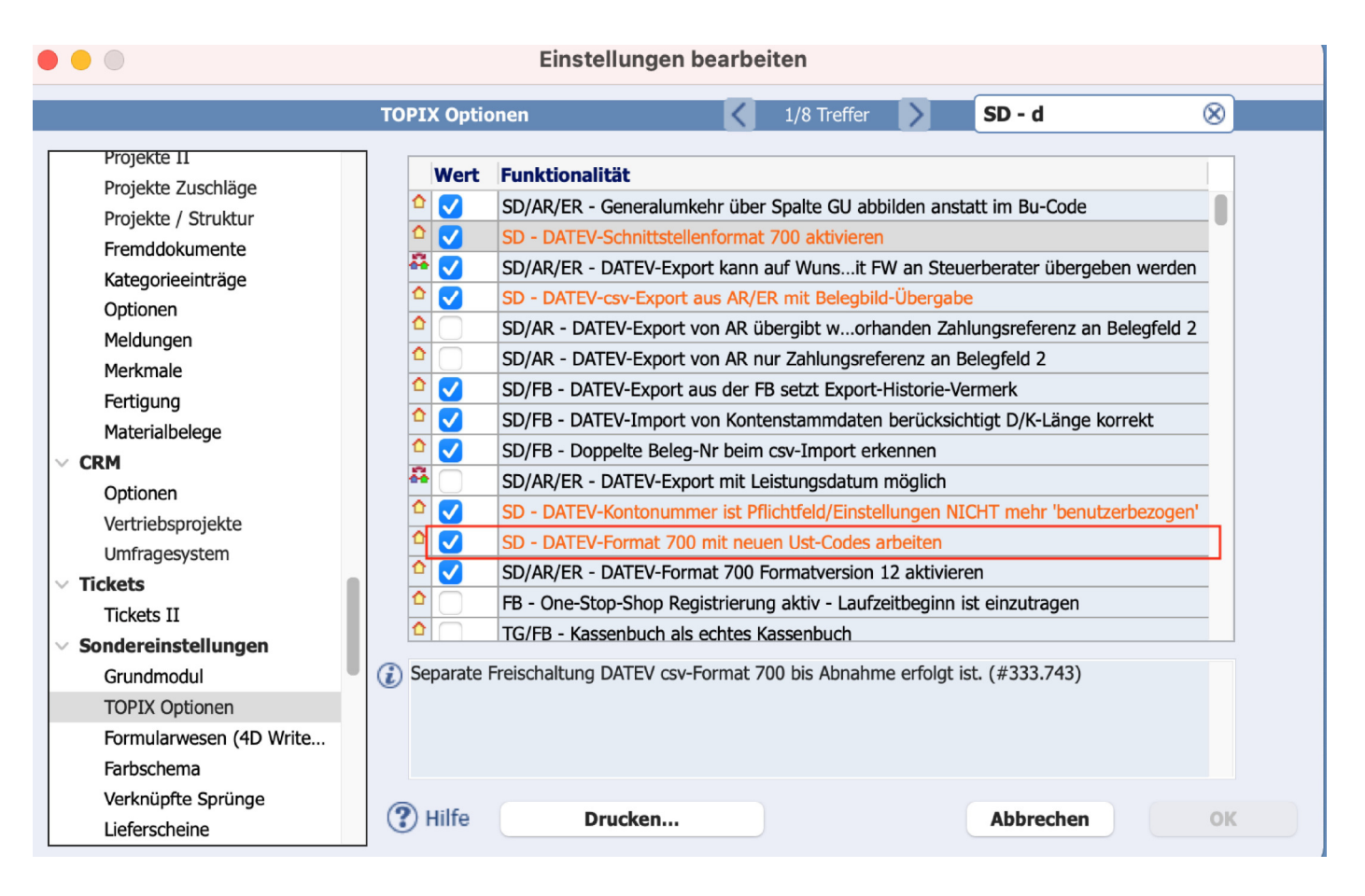

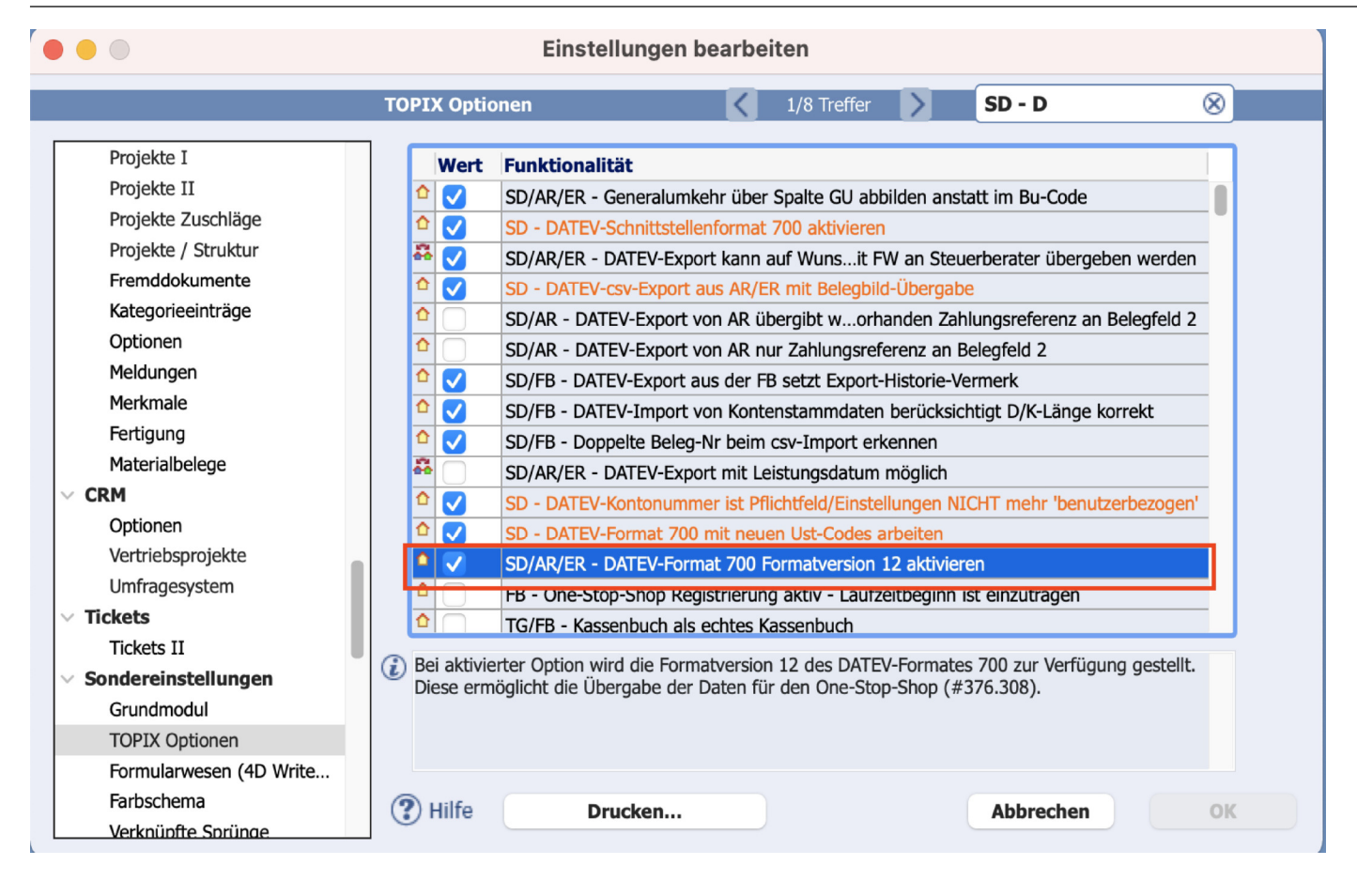

#### 9.11.9 November 2021 Seite 25

**TOPIX** 

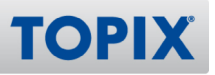

# 5.2 Konto Finanzbuchhaltung

Nach Abstimmung mit Ihrem Steuerberater können Sie bei Bedarf weitere eigene Konten anlegen.

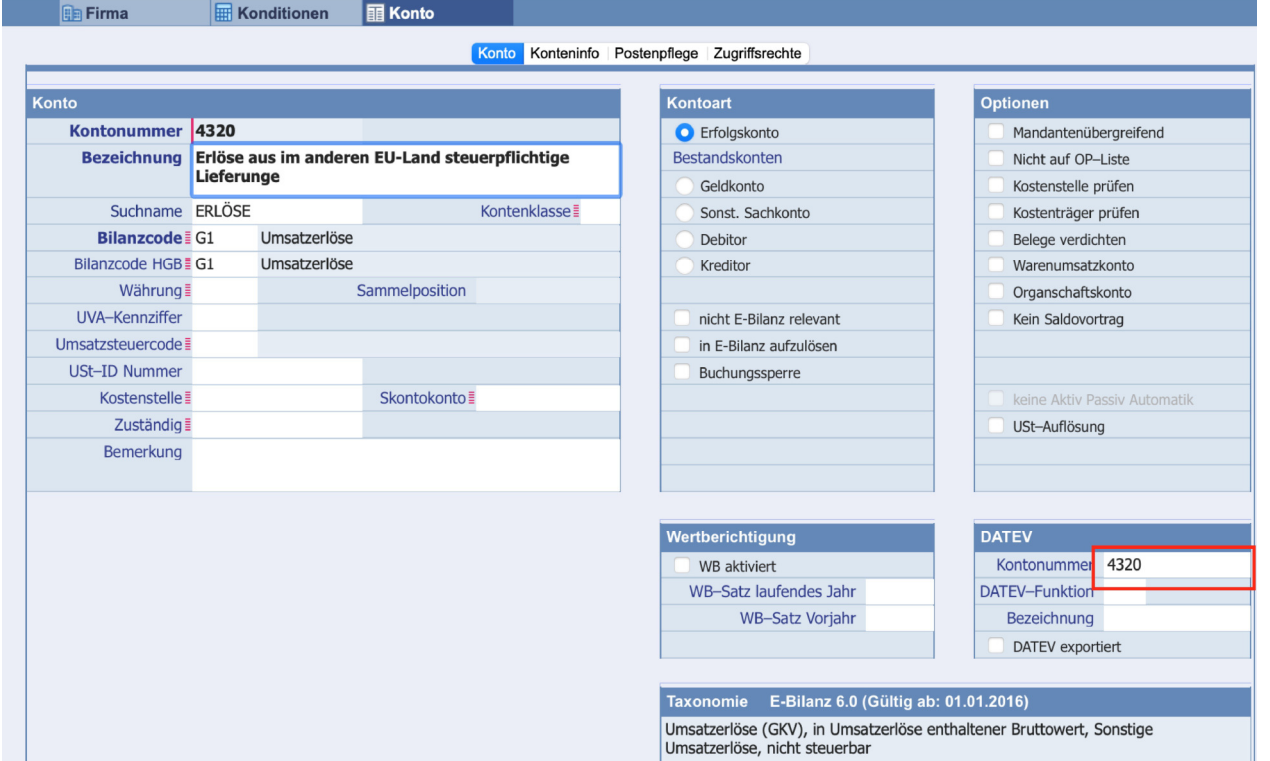

Für die Nutzung der DATEV-Schnittstelle aus Ausgangsrechnungen, muss mit dem Steuerberater abgestimmt sein, wie die korrespondierenden Konten in DATEV angelegt worden sind (z.B. Automatik-Funktion).

Auch ist der entsprechende Eintrag der DATEV Kontonummer zu empfehlen.

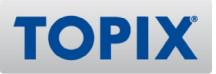

# 5.3 DATEV-Export Ausgangsrechnungen

Mit diesen Einstellungen steht das neue DATEV-Format 700v12 für den Export zu Verfügung.

Diese Format ist zwingend auszuwählen, damit alle in DATEV benötigten Angaben mit übermittelt werden.

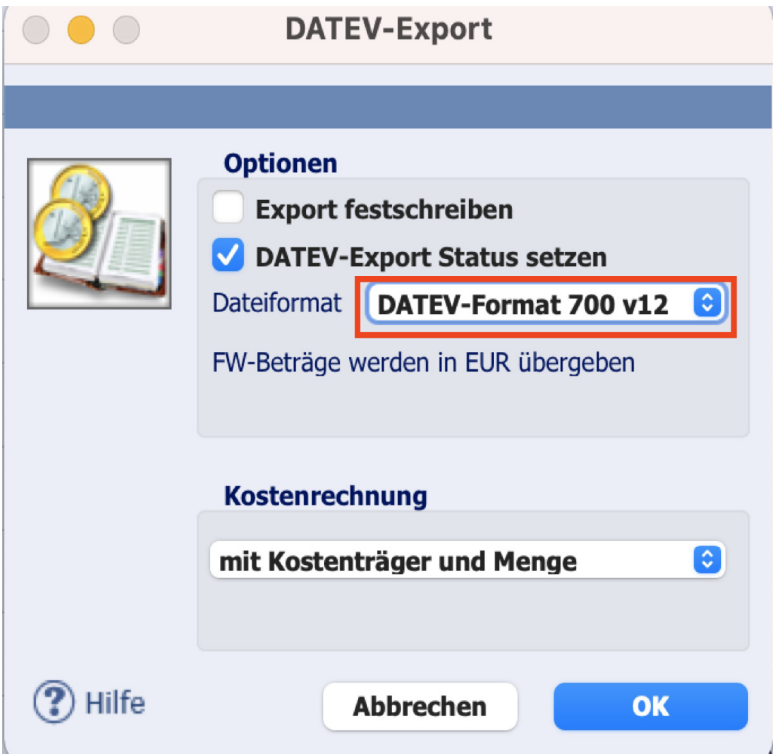